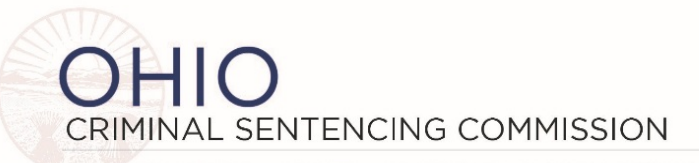

.<br>JUTH FRONT STREET • STH FLOOR • COLUMBUS, OHIO 43215-3431 • TELEPHONE: 614.387.9305 • FAX: 614.387.9309

## MEETING AGENDA – FULL SENTENCING COMMISSION September 16, 2021 10:00 a.m.

Zoom Webinar (see instructions on next page) Please click the link below to join the webinar:

<https://us02web.zoom.us/j/82021023671?pwd=WmY3YWJPQ3grbGZ3TW9ScUt2b0c0UT09>

Passcode: 948144 Or One tap mobile : US: +13126266799 \*948144# Or Telephone: +1 312 626 6799 Webinar ID: 820 2102 3671 Passcode: 948144

- I. Call to order, roll call & approval of meeting notes from June 24, 2021 Vice-Chair Selvaggio
- II. Presentation from Director Criss Ohio Mental Health & Addiction Services
- III. Uniform Sentencing Entry & the Ohio Sentencing Data Platform Updates Judge Zmuda, Dr. Said – University of Cincinnati
- IV. 25 years of SB2: ROUNDTABLE DISCUSSION Facilitated by Reginald A. Wilkinson, EdD (attachments – Roundtable Discussion, 2929.19 and 2929.13 ifs, subsections and words) Nathan Manning, State Senator Michael Donnelly, Associate Justice of the Supreme Court of Ohio Judge Reginald Routson, Hancock County Court of Common Pleas Judge Nick Selvaggio, Champaign County Court of Common Pleas Judge Sean Gallagher, Eighth District Court of Appeals Judge Gene Zmuda, Sixth District Court of Appeals
- V. Adjourn

2021 Full Commission Meeting Dates (location TBD) Thursday December 16, 2021 Additional information is available on the Commission website <http://www.supremecourt.ohio.gov/Boards/Sentencing/>

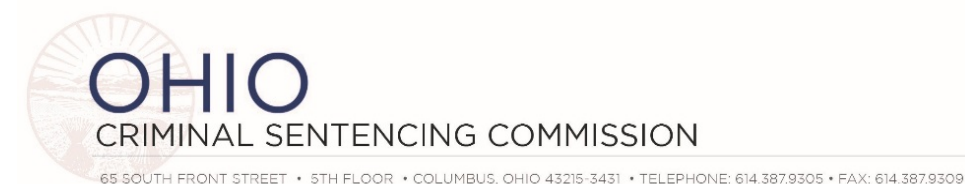

## ZOOM WEBINAR INSTRUCTIONS

- As a Commission Member you are a "panelist" for the meeting.
- Please activate your video (if available) by clicking on "start video" in the bottom left corner of the zoom window.
- Please ensure your audio is muted unless you are speaking. The audio mute is also in the bottom left corner of your zoom window. You should be muted when you enter the room.
- In the top right corner, you can choose between "gallery view" where you will see all commission and advisory committee members, or "speaker view" where zoom will highlight whomever is speaking.
- A question and answer tab will be present at the bottom of the page. You may view questions asked by attendees in this tab. Questions and answers will be available to all panelists.

## OTHER ATTENDEES

- Your microphone and video will be disabled by default. Should you wish to speak, please use the "raise hand" function and a Commission staff member can temporarily enable your microphone. You will receive a notification asking you to unmute yourself at that time.
- A question and answer function will also be present at the bottom of the page. You may use this to ask any questions you may have during our presentations. Questions and answers will be visible to all users.